# **ESRI ® ArcPad® 7.1**Quick Reference

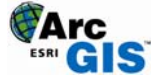

## **GPS POSITION WINDOW**

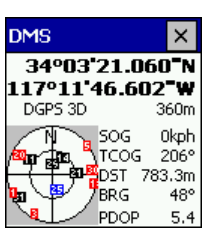

Shows the almanac of which satellites should be available.

**SATELLITE SKYPLOT**

**Black:** Available and used for calculating the GPS position **Blue:** Available but not used **Red:** Unavailable

Tap the Satellite Skyplot to display the Signal Chart.

## **GPS POSITION COORDINATES**

*Tap and hold the coordinate display to change the coordinate system:* Map Projection DMS (dddºmm'ss.sss") DMM (dddºmm.mmmm') DD (dd.dddddddddº) UTM (Universal Transverse Mercator) WGS84 DMS (dddºmm'ss.sss") WGS84 DMM (dddºmm.mmmm') WGS84 DD (dd.dddddddddº) MGRS (Military Grid Reference System)

## **GPS MODE**

NOFIX: No position 2D: x,y position 3D: x,y,z position DGPS 2D/3D: Real-time Differential GPS SBAS 2D/3D: Real-time Differential GPS from a Satellite-Based Augmentation System such as WAAS RTK fix/flt: Real-Time Kinematic fixed or float solution PPS 2D/3D: Precise Positioning Service

## **ELEVATION**

*Tap and hold the elevation display to change units:* Altitude (meters or feet) Depth (meters or feet)

## **NAVIGATION INFORMATION**

SOG: Speed Over Ground *Tap and hold the COG display to change the reference:*  TCOG: True North Course Over Ground MCOG: Magnetic North Course Over Ground DST: Distance to destination BRG: Bearing to destination

## **POSITION MEASURE OF QUALITY**

*Tap and hold the display to change the measure:*  PDOP: Position Dilution of Precision

HDOP: Horizontal Dilution of Precision VDOP: Vertical Dilution of Precision TDOP: Time Dilution of Precision HPE: Estimated Horizontal Position Error VPE: Estimated Vertical Position Error EPE: Estimated Position Error SATS: Satellites used in solution DAGE: Differential data age DSID: Differential reference station ID

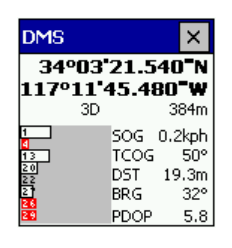

34°03'21.900"N 117°11'45.300**"w** 3D

 $\sim$  50G

TCOG

PDOP

DST BRG

DMS

Shows a bar chart of the relative signal strength of the satellites in the almanac. A red bar indicates the satellite is unavailable. Tap the Signal Chart to display

## **COMPASS**

 $\overline{\mathsf{x}}$ 

376m

1kph

130°  $7.7<sub>m</sub>$ 

 $47^\circ$ 

 $5.8$ 

the Compass.

**SIGNAL CHART** 

Shows the GPS direction with a black arrow and direction to destination in red.

## **MAIN TOOLBAR**

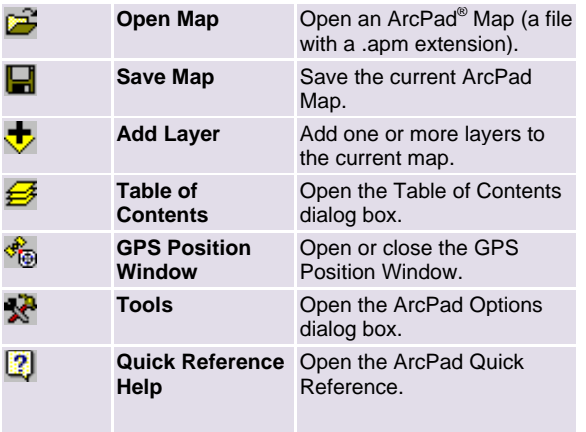

### **OPEN MAP** DROP–DOWN LIST

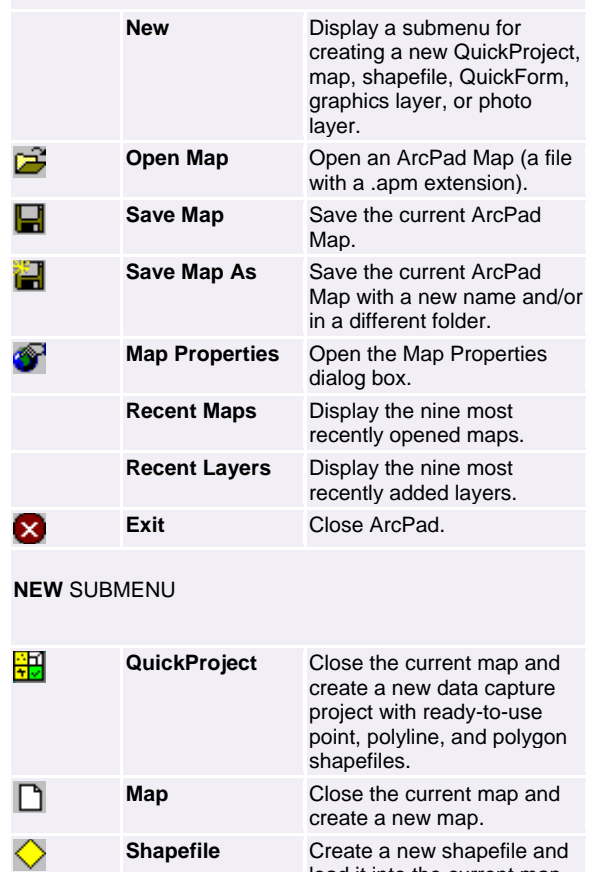

load it into the current map.

and load it into the current

and load it into the current

**QuickForm** Create a custom form for an existing shapefile.

**Graphics Layer** Create a new graphics layer

map. **Photo Layer** Create a new photo layer

map.

**ADD LAYER** DROP–DOWN LIST

Ė

羁

閑

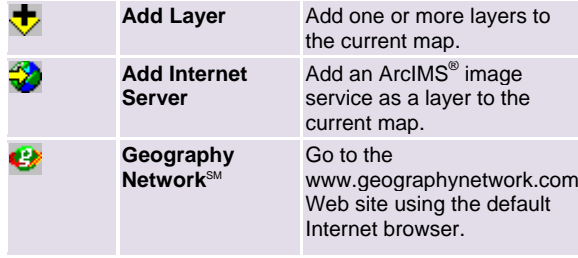

## **GPS POSITION WINDOW** DROP–DOWN LIST

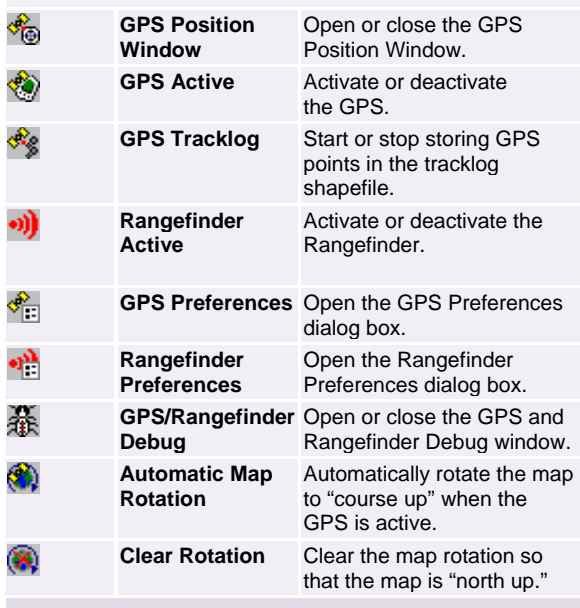

## **TOOLS** DROP–DOWN LIST

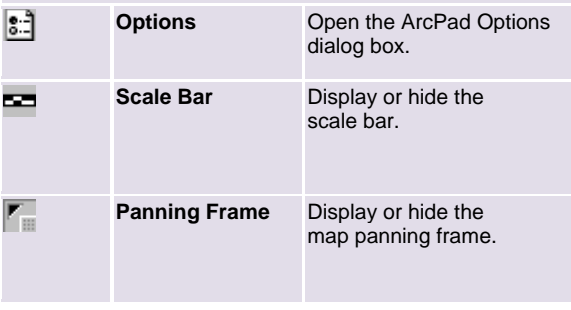

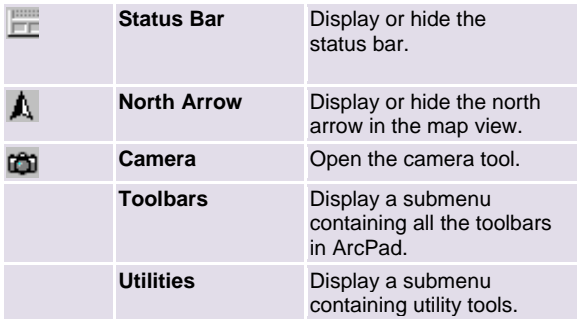

## **UTILITIES** DROP–DOWN LIST

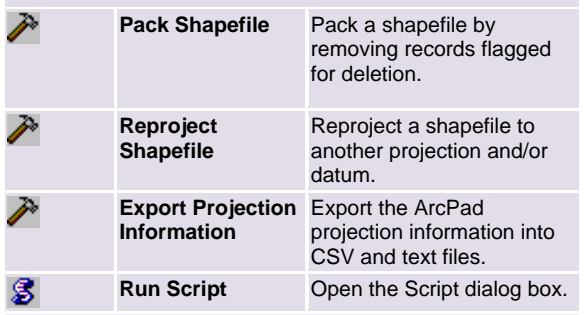

#### **HELP** DROP–DOWN LIST

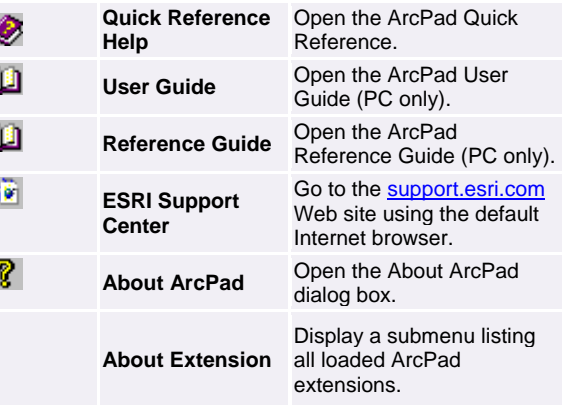

## **BROWSE TOOLBAR**

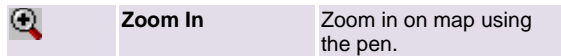

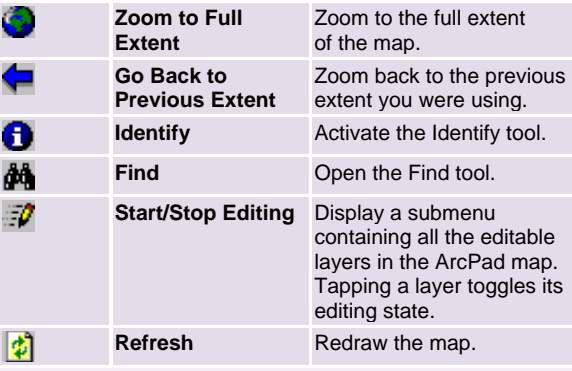

#### **ZOOM IN** DROP–DOWN LIST

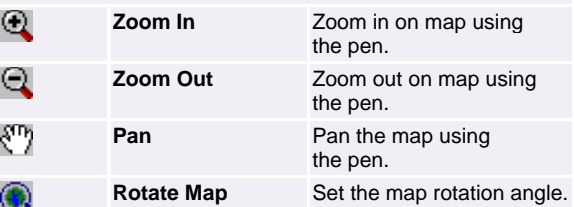

## **ZOOM TO FULL EXTENT** DROP–DOWN LIST

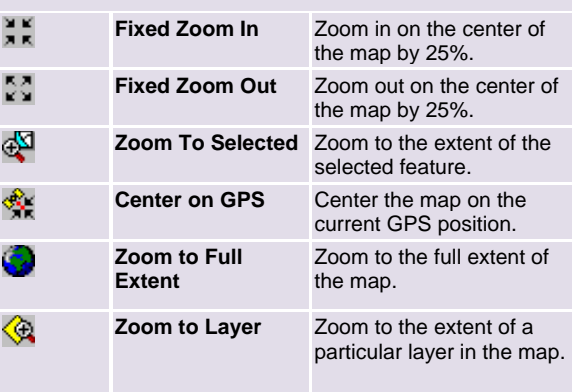

#### **GO BACK TO PREVIOUS EXTENT** DROP–DOWN LIST

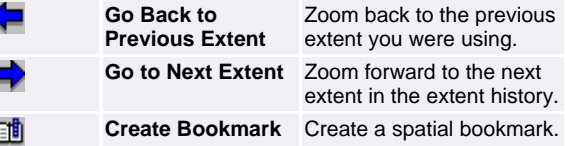

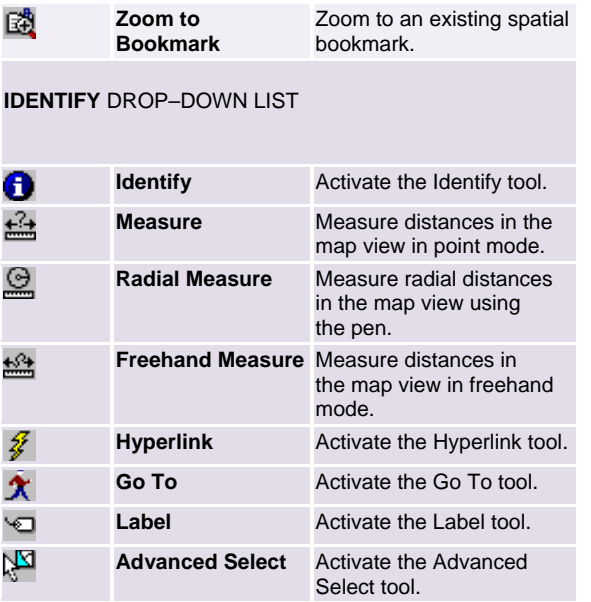

## **FIND** DROP–DOWN LIST

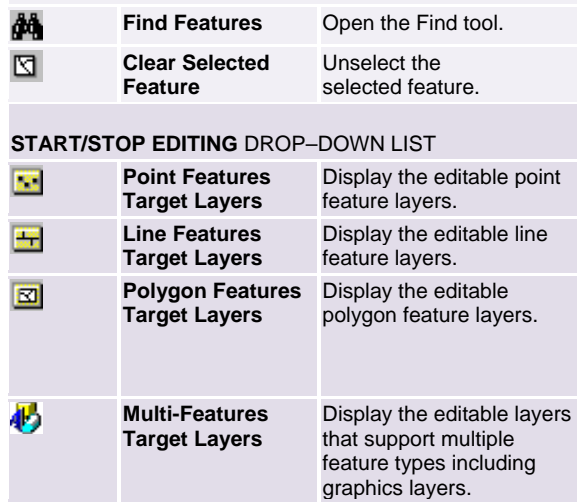

## **EDIT TOOLBAR**

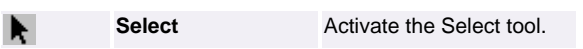

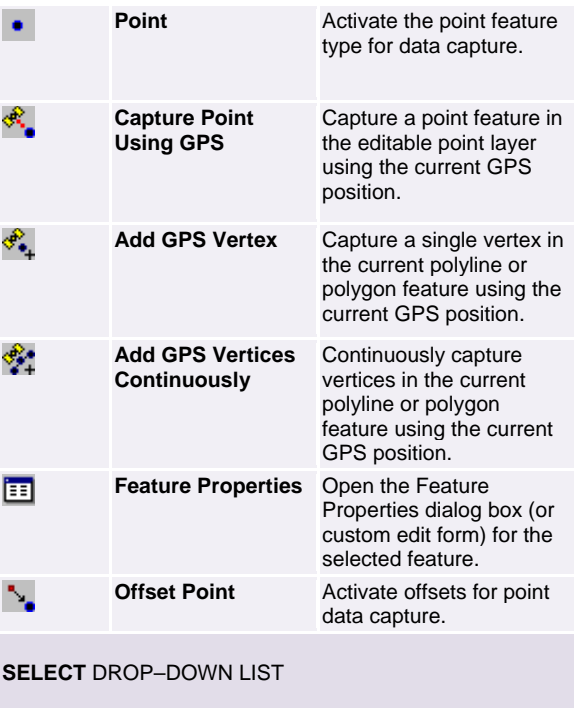

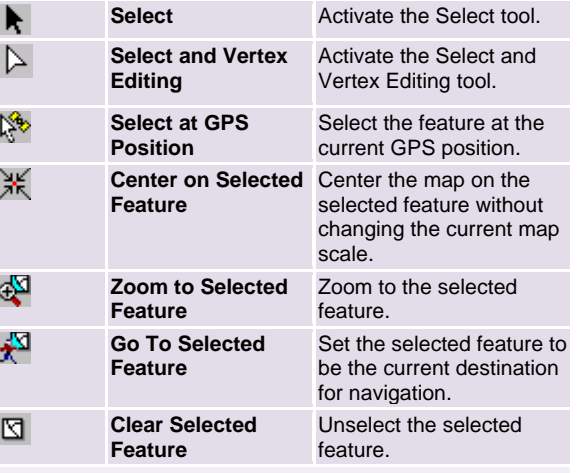

## **POINT** DROP–DOWN LIST

 $\bullet$ 

**Point Point Activate the point feature** type for data capture.

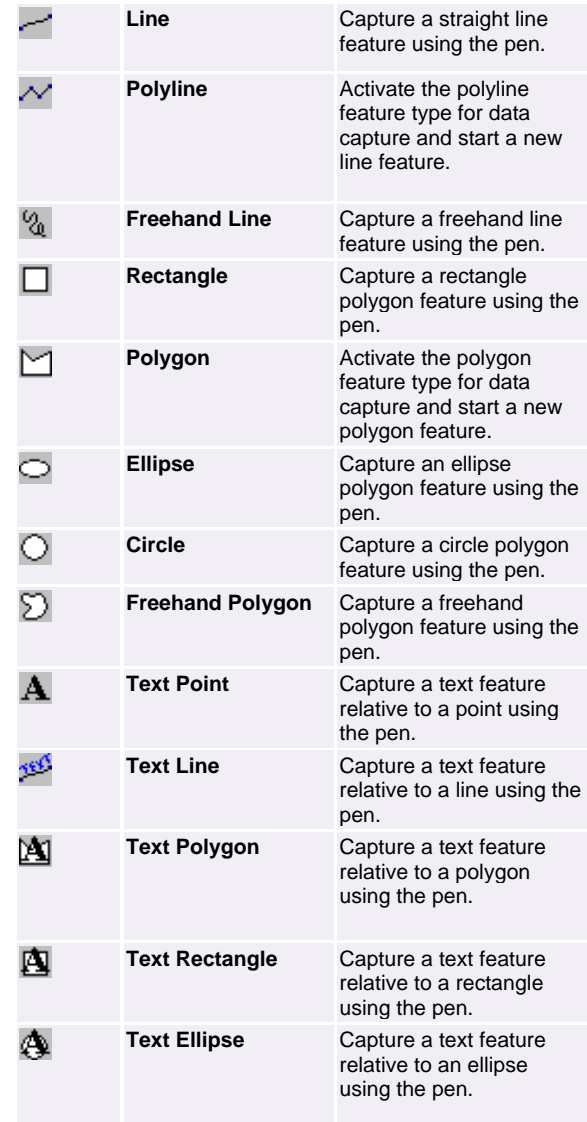

## **FEATURE PROPERTIES** DROP–DOWN LIST

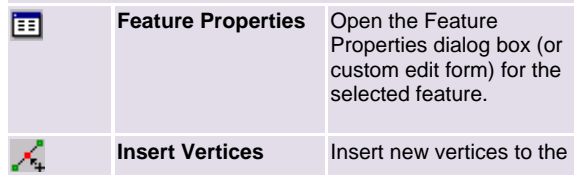

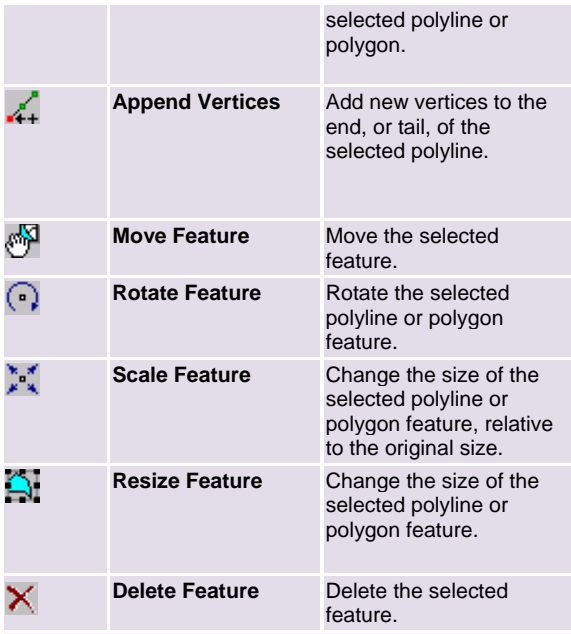

## **OFFSET POLYLINE/POLYGON** DROP–DOWN LIST

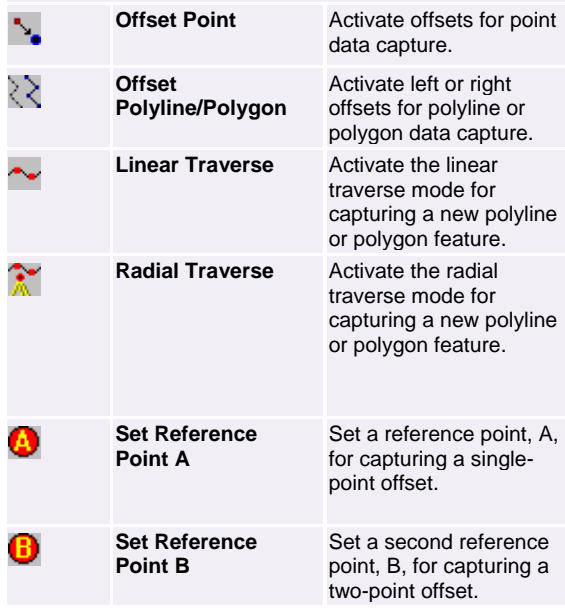

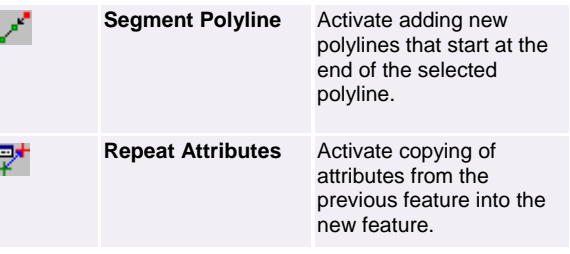

## **STREETMAP TOOLBAR**

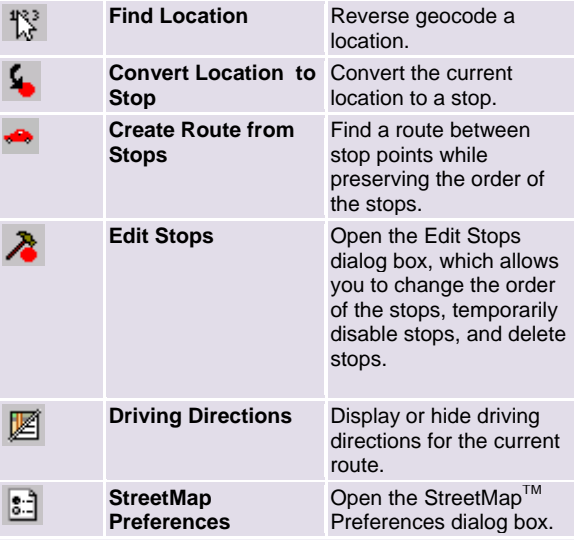

## **FIND LOCATION** DROP–DOWN LIST

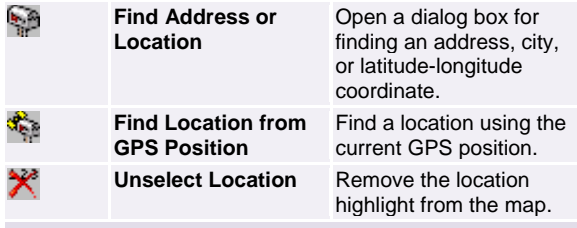

## **CONVERT TO STOP** DROP–DOWN LIST

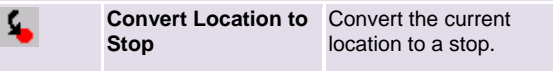

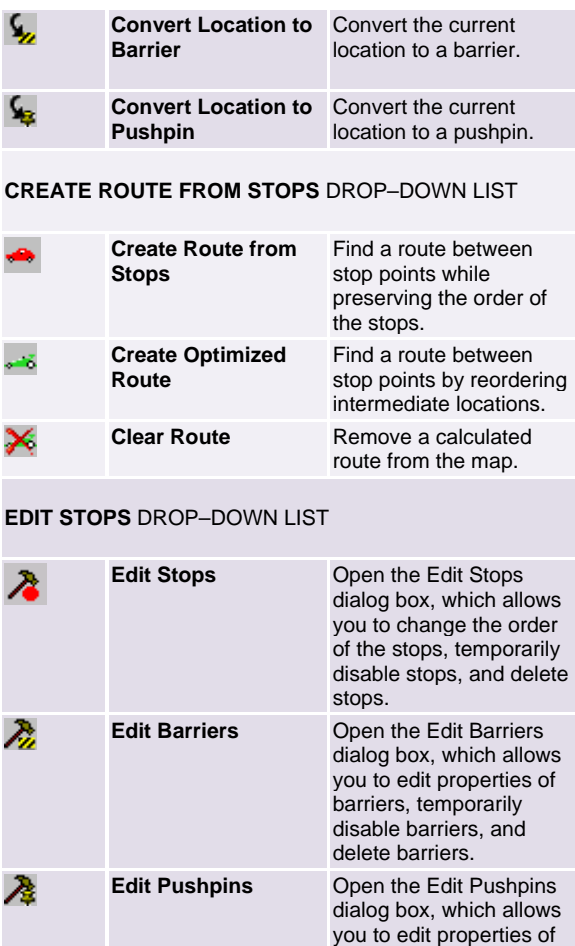

## **COMMAND BAR**

pushpins, temporarily disable pushpins, and delete pushpins.

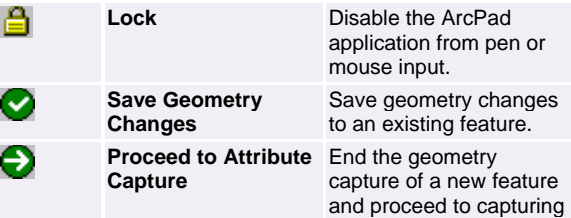

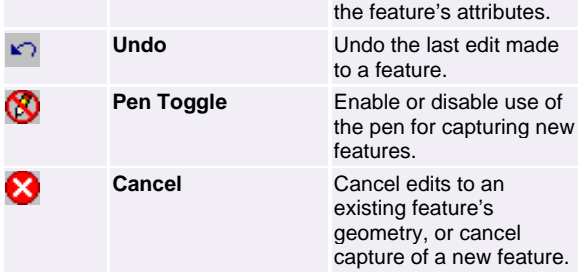

Copyright © 2007 ESRI. All Rights Reserved. ESRI, the ESRI globe logo, Geography Network, www.geographynetwork.com, ArcGIS, ArcPad, ArcIMS, StreetMap, www.esri.com, and the ArcGIS logo are trademarks, registered trademarks, or service marks of ESRI in the United States, the European Community, or certain other jurisdictions. Other companies and products mentioned herein may be trademarks or registered trademarks of their respective trademark owners.

#### **ArcPad Resources**

Visit **www.esri.com/arcpad** for

- The latest information on ArcPad
- Updates and downloads
- Technical Support Knowledge Base
- ArcPad discussion forum

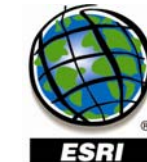